# brainworx &

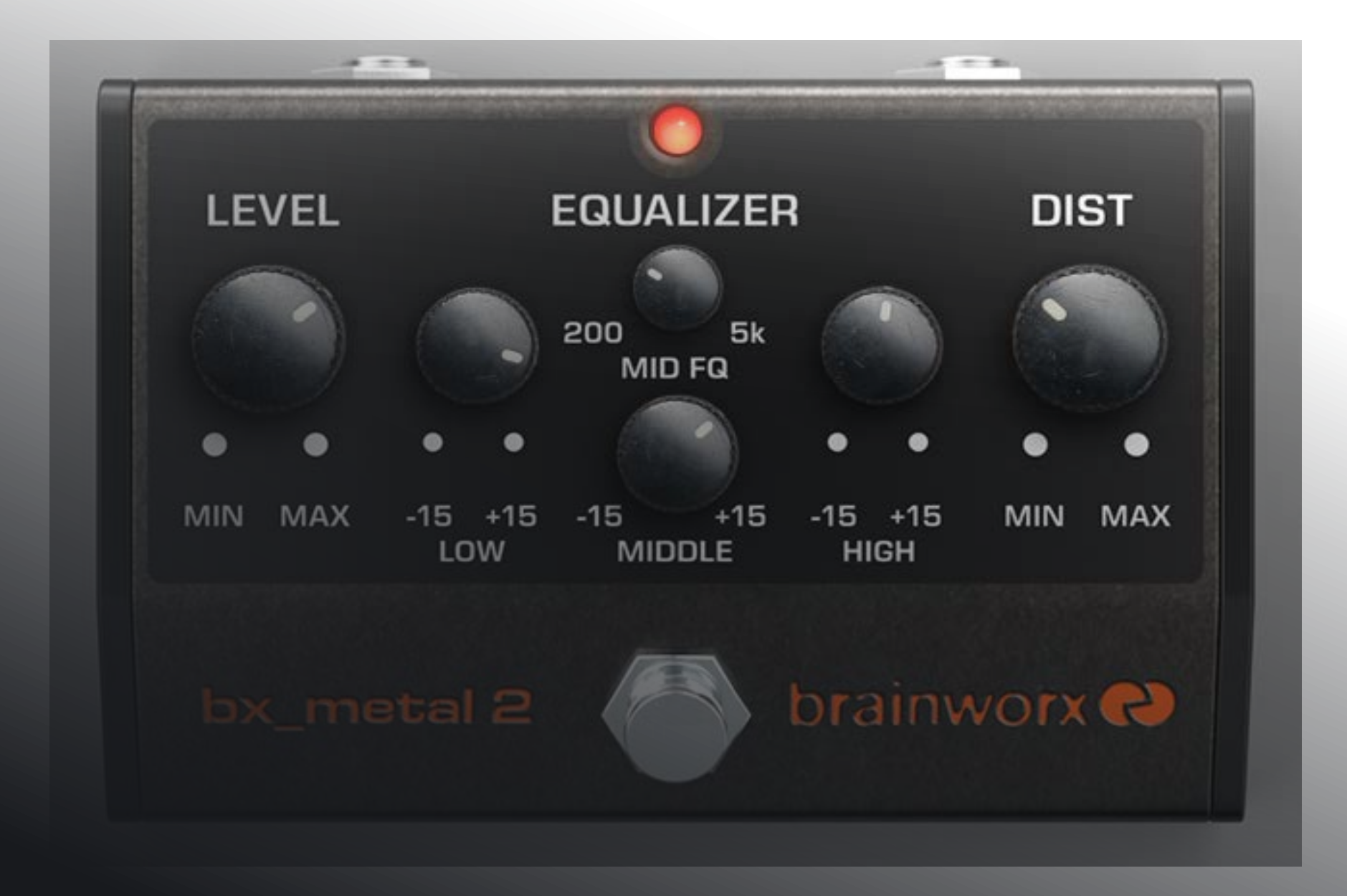

### PLUGIN MANUAL | bx\_metal 2

### LEVEL QUICK START | bx\_metal 2

200 5k **MID FQ** 

**EQUALIZER** 

**DIST** 

#### Install and Authorize your New Plugin:

— If you do not have an account, [register for free on the Plugin Alliance website](https://plugin-alliance.com/en/registration.html)

- Double-click the .mpkg (Mac) or .exe (Win) fle
- Follow the installation instructions
- Open the plugin in your DAW of choice and click on the interface to activate
- If your computer is connected to the internet, click the "I'm Online" button and enter your Plugin Alliance credentials on the following page

For offline activation instructions and additional information, please refer to the Activation Manual included in the installation folder of this plugin You may also follow this link to the online version of the manual

For more information, please visit: [www.plugin-alliance.com](http://www.plugin-alliance.com)

#### System Requirements and supported Platforms

For latest System requirements & Supported Platforms, please click the link above, and visit the [product](http://plugin-alliance.com/en/products.html) list page on the Plugin Alliance website to see particular details for your product.

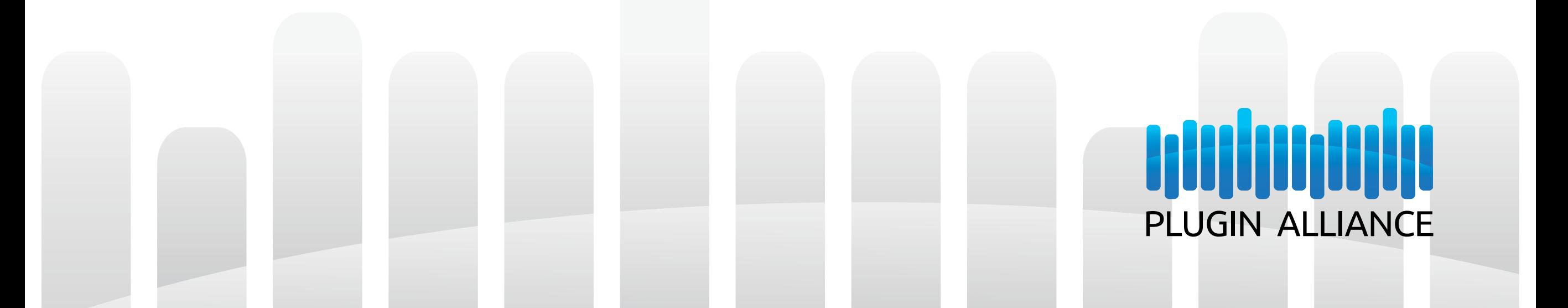

## Brainworx bx \_ metal 2 Heavy Metal Distortion / Chunky Metal Goodness

MID FQ

**EQUALIZER** 

**DIST** 

### Contents

**ABOUT** [One Pedal, So Many Tones](#page-3-0) 4

### [PARAMETERS](#page-4-0) 5

### **THE TOOLBARS**  $\begin{array}{ccc}\n\bullet & \bullet & \bullet \\
\bullet & \bullet & \bullet \\
\bullet & \bullet & \bullet \\
\bullet & \bullet & \bullet\n\end{array}$

[Plugin Settings Toolbar](#page-5-0) 6 [Plugin Alliance Toolbar](#page-5-0) 6 [Mouse / Keyboard Control](#page-5-0) 6

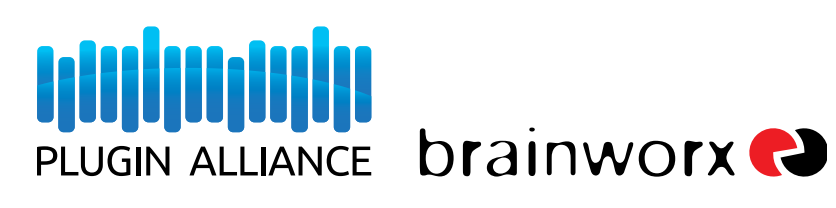

Heavy Metal Distortion Developed under license by Brainworx GmbH Germany for Plugin Alliance LLC USA.

## <span id="page-3-0"></span>ABOUT | bx\_metal 2

200 5k **MID FQ** 

**EQUALIZER** 

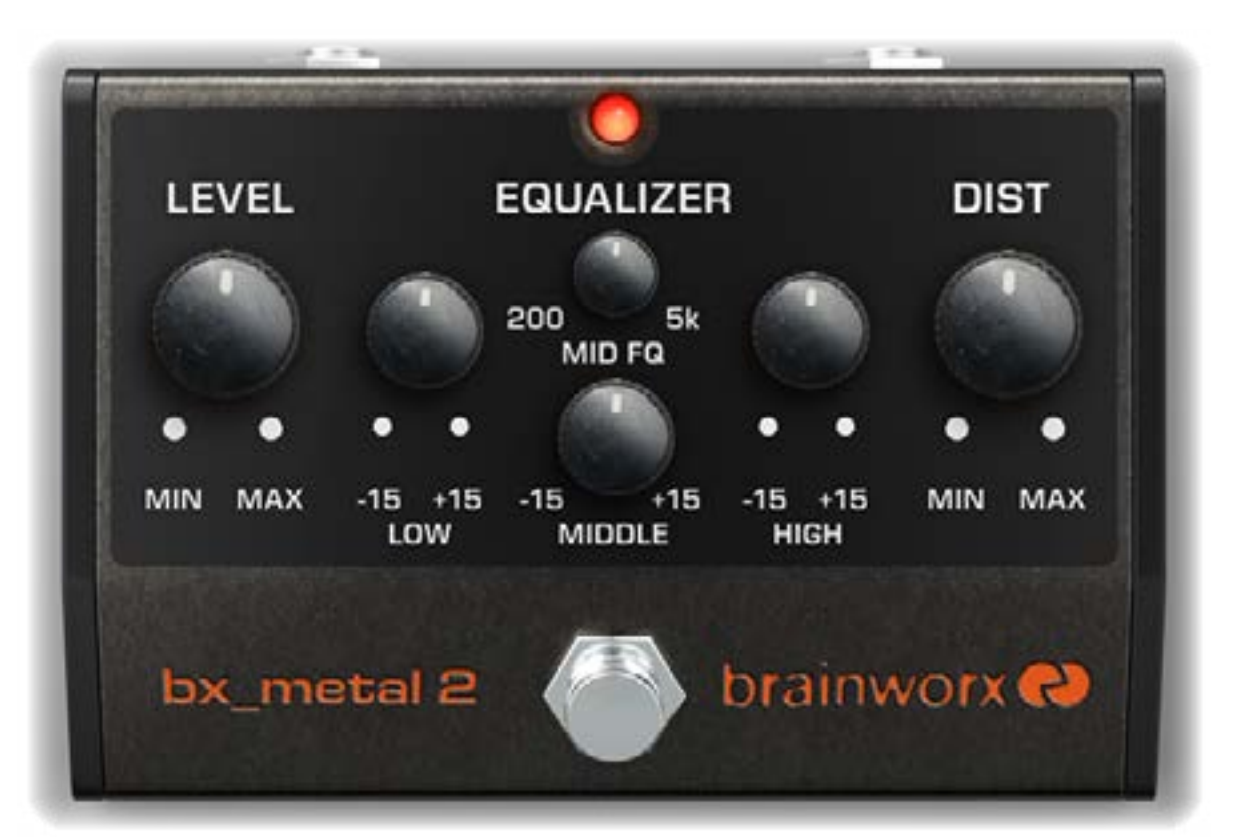

LEVEL

#### One Pedal, So Many Tones

People love the Boss MT-2<sup>™</sup> for its burl and versatility as one of the industry's standard quitar stomp pedals. Armed with an onboard EQ, this pedal offers precise control with over-the top distortion when you need it. From Black Sabbath to Santana to Sublime, players have all found a place for it as an indispensable link in their guitar's signal chain.

Now, Brainworx has put all that versatile tone into the bx\_metal2 plugin. One of the most loved stomp boxes is now conveniently available as an addition to your digital pedal board. Produce searing leads by boosting the high end and cutting the lows, or melt faces with +15 dB of low boost for heavy metal barbarism. As with many Brainworx guitar emulations, workfow has been improved beyond the hardware by rearranging the controls into a more convenient and straightforward interface. Simply set gain and distortion level, then EQ to taste.

Legal Disclaimer: MT-2 is a registered trademark of Roland Inc. The bx\_blackdist2 was developed by Brainworx based on its own modeling techniques. Roland has not endorsed nor sponsored the bx\_blackdist2 in any manner, nor licensed any intellectual property for use in this product.

**DIST** 

## <span id="page-4-0"></span>PARAMETERS | bx\_metal 2

#### **EQUALIZER**

200 5k **MID FQ** 

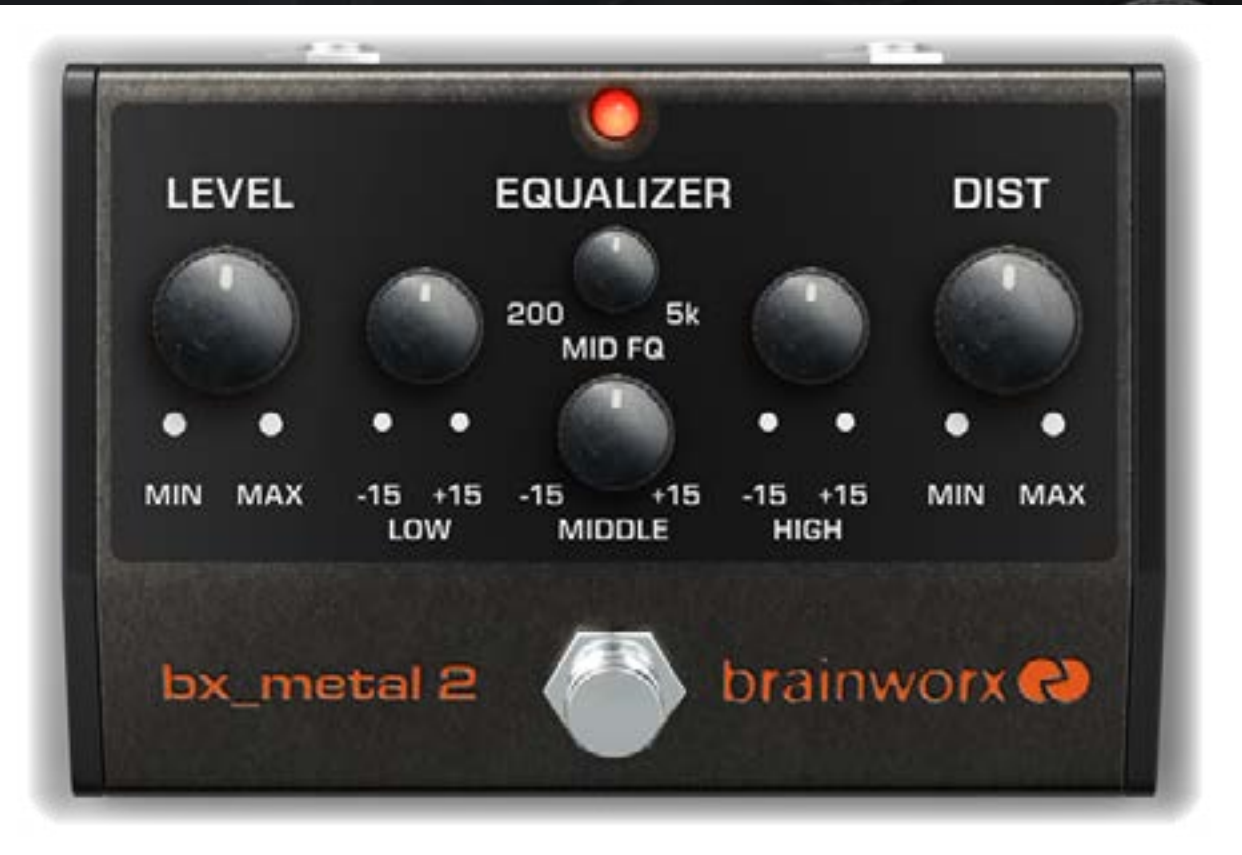

#### LEVEL:

This knob controls the overall level of the efected sound. Position this knob so there is no change in volume from the incoming signal and the efected signal.

#### LOW EQ VOLUME (LOW):

This knob controls the lower frequencies of the efected sound. Rotating the knob to the right boosts low frequencies, turning the knob to the left attinuates the low frequencies. The low frequencies have a range variable of  $\pm 15$ db.

#### MID EQ FREQUENCY CONTROL (MIDDLE):

This control knob sets the middle range frequency (200Hz to 5kHz). Turning the knob to the right raises the frequency, turning it to the left lowers the frequency. \*NOTE\* When the Middle level is set in the center, there is no afect to the sound.

#### MID EQ LEVEL CONTROL:

This control boosts or attinuates the frequency set by the MID EQ Frequency Control. Turning the knob to the right boosts the set MID frequency while turning it to the left attinuates the set MID frequency.

#### HIGH EQ VOLUME (HIGH):

This knob controls the higher frequencies of the efected sound. Rotating the knob to the right boosts the high frequencies, turning the knob to the left attinuates the high frequencies. The high frequencies have a range variable of  $±15db.$ 

#### DISTORTION:

This knob controls the severity of the distortion in the efect. Turning the knob to the right increases the distortion level. \*NOTE\* If this knob is set too high, noise will increase and oscillation could become present.

#### BYPASS SWITCH:

Pedal-style on/off button, for that guitar rig feel.

**DIST** 

### <span id="page-5-0"></span>**LEVEL** THE TOOLBARS bx\_metal 2

200 5k **MID FQ** 

**EQUALIZER** 

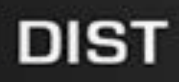

#### в C D Copy Paste Reset

#### **Plugin Alliance**

#### Plugin Settings Toolbar

**BYPASS:** Bypasses processing done by the bx\_metal2

Undo/Redo (arrows): Up to 32 steps of parameter history

**Settings A / B / C / D:** Select banks of parameter settings; use the A/B/C/D settings to copy a complex channel setting and alter it slightly for diferent parts of your song, for example. These settings can be automated by your DAW system, so you can jump from setting A in the verse to setting B in the chorus, for example.

Copy / Paste / Reset: Copy and Paste between setting banks, reset parameters of selected bank

: Closes and opens the bottom panel containing the frequency response graphs and the meters

**About:** Information about the development of the plugin

#### Plugin Alliance Toolbar

"Key" ICON: Opens the plugin Activation Dialog

S

"?" ICON: Opens a dialog through which one can access the plugin's help documentation, online product page, or any available updates

"S" Icon (when applicable): If you've purchased your plugin using the Plugin Alliance Installment Payments option, the "\$" icon links to your account so you can make a payment on your Lease-License

#### Mouse / Keyboard Control

Alt or Command (Mac) / CTRL (Windows) + Mouse Click: Reset any knob to its initial value (host dependent)

Command (Mac), Shift, or CTRL (PC) + Scroll Wheel: Allows for fine tuning of any knob (host dependent)

**Scroll Wheel Control:** Place your mouse above any knob and turn the mouse wheel to increase/decrease values

**Typing in Values:** 10.000 Hz can be typed in as "10k," 12.000 Hz would be "12k," etc.